## **Лабораторна робота 6**

## **Вимірювання та аналіз вольт-амперної та яскравісної характеристик джерел світла для оптоелектроніки**

*Мета роботи*: освоїти методику визначення основних характеристик джерел світла для оптоелектроніки.

*Прилади і матеріали*: лабораторний стенд із змінним модулем для світлодіодів та напівпровідникових лазерів.

## **Теоретичні відомості**

В основі роботи напівпровідникових світловипромінюючих діодів і лазерів лежить низка фізичних явищ, найважливішими з яких є інжекція неосновних носіїв в активну область структури електронно-дірковим гомо- чи гетеропереходом і подальша випромінювальна рекомбінація інжектованих носіїв в активній області структури.

Явище *інжекції неосновних носіїв* слугує основним механізмом введення нерівноважних носіїв в активну область структури світловипромінюючих діодів. В узагальненому вигляді інжекція носіїв *p-n*-переходом може бути представлена наступним чином. Коли в напівпровіднику створюється *p-n*перехід, то носії в його околі розподіляються таким чином, щоб вирівняти рівень Фермі. В області контакту шарів *n*- і *p*-типів електрони з донорів переходять на найближчі акцептори і утворюється дипольний шар, який складається з іонізованих позитивних донорів з *n*-боку і іонізованих негативних акцепторів з *p*-боку. Електричне поле дипольного шару створює потенціальний бар'єр, який перешкоджає подальшій дифузії електричних зарядів (рис. 6.1).

При створенні на *p-n*-переході електричного зміщення в прямому напрямку потенціальний бар'єр зменшується, внаслідок чого в *p-*область увійде додаткова кількість електронів, а в *n*-область – дірок. Таке дифузійне введення неосновних носіїв називається *інжекцією*.

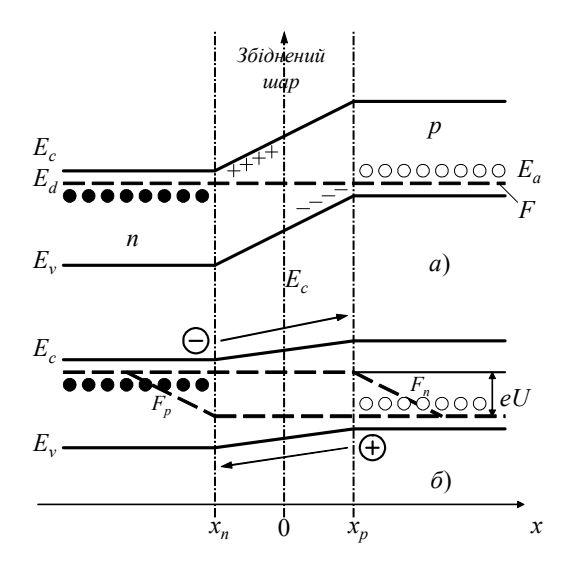

*Рис*. 6.1. Схематичне зображення зонної діаграми *p-n*-переходу при термодинамічній рівновазі (*а*) і при прямому зміщенні (*б*): *Е<sup>с</sup>* – енергія дна зони провідності; *E<sup>v</sup>* – енергія стелі валентної зони; *Ed* і *Ea* – енергетичні стани донорів і акцепторів; *Fn* і *Fp* – квазірівні Фермі для електронів і дірок; *х* – віддаль від *p-n*-переходу

*Випромінювальна рекомбінація* – єдиний фізичний механізм генерації світла в СД. Найважливішою є рекомбінація за рахунок прямих випромінювальних переходів зона-зона, вона реалізується в прямозонних напівпровідниках (GaAs, InAs, InSb, GaSb, GaN твердих розчинах  $GaAs_{1-x}P_x$  при  $x \le 0.4$ ; Ga<sub>1-x</sub>Al<sub>x</sub>As при x<0,35 та ін.).

Основні параметри та характеристики оптоелектронних джерел світла та особливості їх визначення розглядаються у цій роботі.

*Оптичні характеристики.* Спектральний склад випромінювання у видимому діапазоні може бути визначений з допомогою трьох кольорів на двовимірному графіку МКО (рис. 6.2) На цьому графіку розміщення спектрально чистих кольорів має форму підкови, а біле світло, отримуване змішуванням однакових за яскравістю трьох основних кольорів, розміщене в центрі графіка з координатами *x* = 0,333 і *у* = 0,333. Вміст третьої складової *z*, що відповідає синій ділянці спектру, визначається із співвідношення:

$$
x + y + z = 1.\tag{6.1}
$$

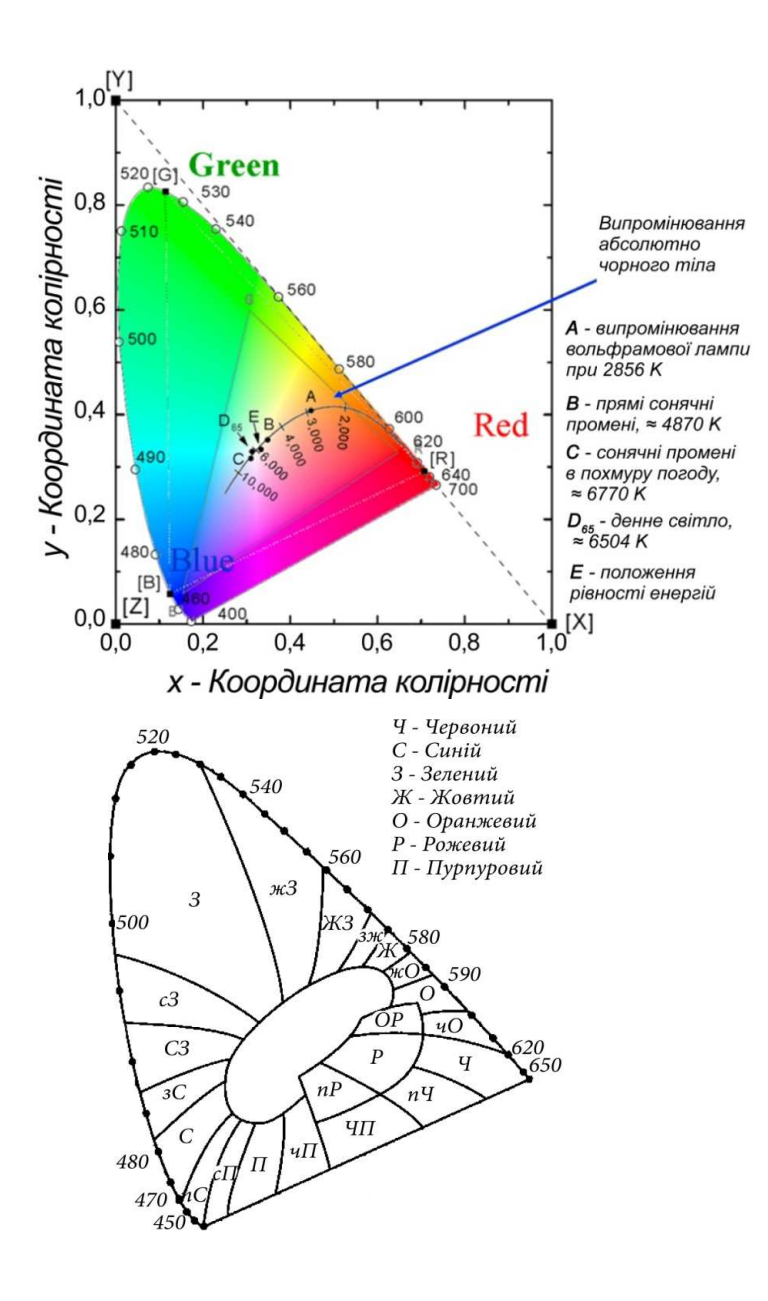

*Рис.* 6.2. Кольоровий графік МКО (Міжнародна комісія з освітленості, CIE – фр. *Commission internationale de l'éclairage*). Цифрами на кривій позначені довжини хвиль в нанометрах

Довжина хвилі монохроматичного випромінювання λ*дом*, що найточніше відповідає заданому поліхроматичному, визначається з точки перетину променя, який розпочинається у точці білого кольору (*x* = 0,333, *у* = 0,333) та проходить через точку заданого кольору, з дугою спектрально чистих кольорів.

Власне сам спектр випромінювання вимірюється за допомогою експериментальної установки, що складається з монохроматора і фотоприймача (напівпровідникового чи фотоелектричного), та еталонного джерела світла

(світловимірювальної лампи розжарення) і подається у вигляді графіка, зображеного на рис. 6.3.

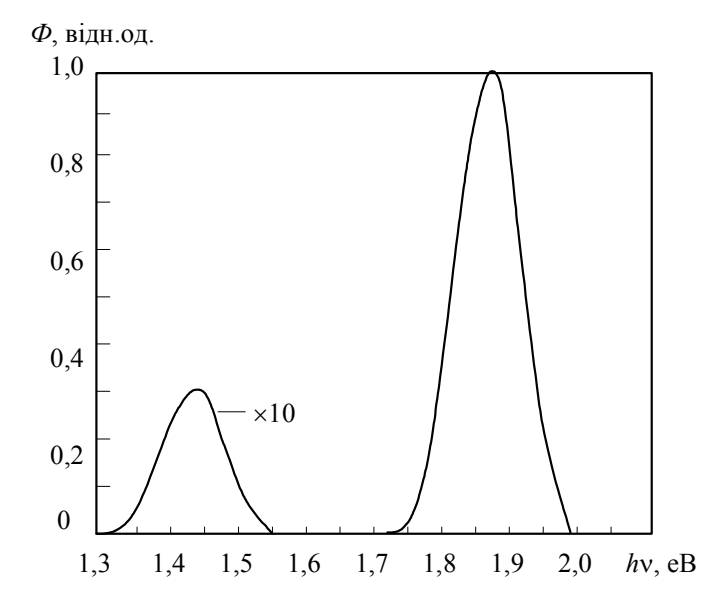

*Рис.* 6.3. Спектр електролюмінесценції СД з  $Ga<sub>0.7</sub>Al<sub>0.3</sub>As$  (300 K)

Просторовий розподіл випромінювання визначається за допомогою двокоординатного гоніометра, який дозволяє реєструвати інтенсивність випромінювання на фіксованій віддалі від джерела для повного тілесного кута.

*Електричні характеристики*. Вимірювання вольт-амперних характеристик (ВАХ) напівпровідникових елементів оптоелектроніки виконується на комп'ютеризованій установці (рис. 6.4), яка складається з персонального комп'ютера (ПК), керованого блока живлення, оптоелектронного модуля (ОЕМ), цифрового вольтметра та інтерфейса зв'язку і керування.

Досліджуваний елемент увімкнений в електричне коло послідовно з опором *R*н, тому струм, який протікає у колі, можна визначити шляхом вимірювання напруги на  $R_{\rm H}$ :

$$
I_H = \frac{U_R}{R_H},\tag{6.2}
$$

де *UR* – напруга на опорі навантаження, що вимірюється з допомогою мультиметра. Тоді напруга на досліджуваному елементі *UСД* дорівнюватиме

$$
U_{C\mathcal{A}} = U - U_{R},\tag{6.3}
$$

де *U* – напруга на блоці живлення, яка задається програмно і змінюється з певним кроком. З отриманої таким чином ВАХ визначається *пряма напруга U*<sup>п</sup> (точка перетину продовження лінійно наростаючої ділянки ВАХ з віссю напруг) та *диференціальний опір R*д (котанґенс кута нахилу лінійно наростаючої ділянки ВАХ).

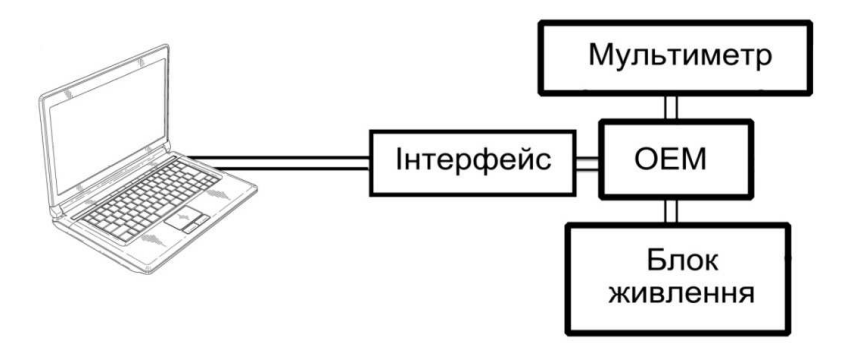

*Рис*. 6.4. Блок-схема вимірювальної установки

Для вимірювання інтенсивності джерела світла до цифрового вольтметра під'єднується фотодіод ФД–7К, який працює в фотогальванічному режимі. Фото-ЕРС буде пропорційна до інтенсивності СД, однак лише для значень, які не перевищують 100 мВ. Характерний вигляд залежності яскравості свічення *В* від величини струму *І* поданий на рис. 6.5. З цієї залежності визначається струм насичення світлодіода (*І*н).

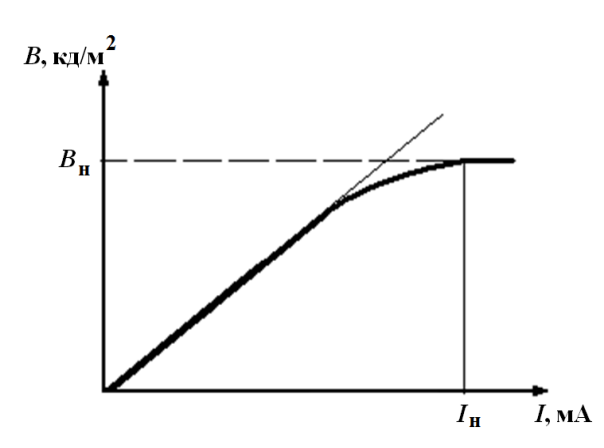

*Рис*. 6.5. Типова форма яскравісної характеристики світлодіодів

## **Порядок виконання роботи**

- 1. Вивчити схеми апаратури та програмне забезпечення до неї.
- 2. Увімкнути апаратуру та перевірити її роботу. Записати послідовність дій,

які виконуються при вимірюванні.

- 3. Отримати напівпровідникове джерело світла (світлодіод чи лазерний діод) та під'єднати до схеми, враховуючи при цьому полярність.
- 4. Зняти ВАХ джерела за допомогою відповідної програми. Звернути увагу на вхідні параметри, які задаються програмно і визначають остаточні значення напруги та струму. Обробити файл з результатами вимірювання та побудувати графік, використовуючи для цього відповідний програмний пакет.
- 5. З вольт-амперної характеристики визначити: пряме падіння напруги на напівпровідниковому джерелі світла та диференціальний опір.
- 6. Виміряти залежність інтенсивності свічення джерела від струму через нього. Для цього встановити в макет фотодіод ФД–24К або ФД–7К та подбати про його захист від стороннього світла. Визначити струм насичення світлодіода.
- 7. Візуально дослідити характер свічення досліджуваних джерел (його спектральний склад *I*(λ) та просторовий розподіл *I*(λ) в залежності від робочого струму, де *І* – сила фотоструму через приймач світла.
- 8. Дати пояснення одержаним результатам і оформити відповідний звіт з аргументованими висновками.